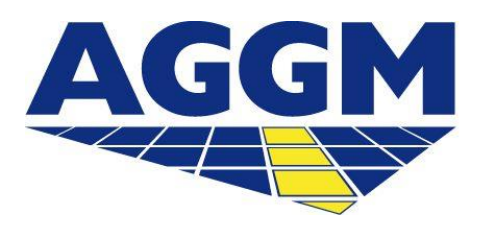

**Austrian Gas Grid Management AG** 

# **REGISTRIERUNG BGV MG-OST und MG Tirol und Vorarlberg**

AGGM-Plattform

- AGGM ist als One-Stop-Shop für die Registrierung von BGVs im MG-Ost und in den MG-Tirol und Vorarlberg verantwortlich.
- Die Schritte einer BGV-Registrierung für beide Marktgebiete werden im folgenden Leitfaden beschrieben.
- Sie können sich für beide Marktgebiete gleichzeitig registrieren, oder nur für eines.
- Sie können auch zu einem späteren Zeitpunkt eine Aktivitätserweiterung auf der AGGM-Plattform beantragen (Mein Profil > Aktivitätserweiterung).

### **Überblick - BGV Registrierung**

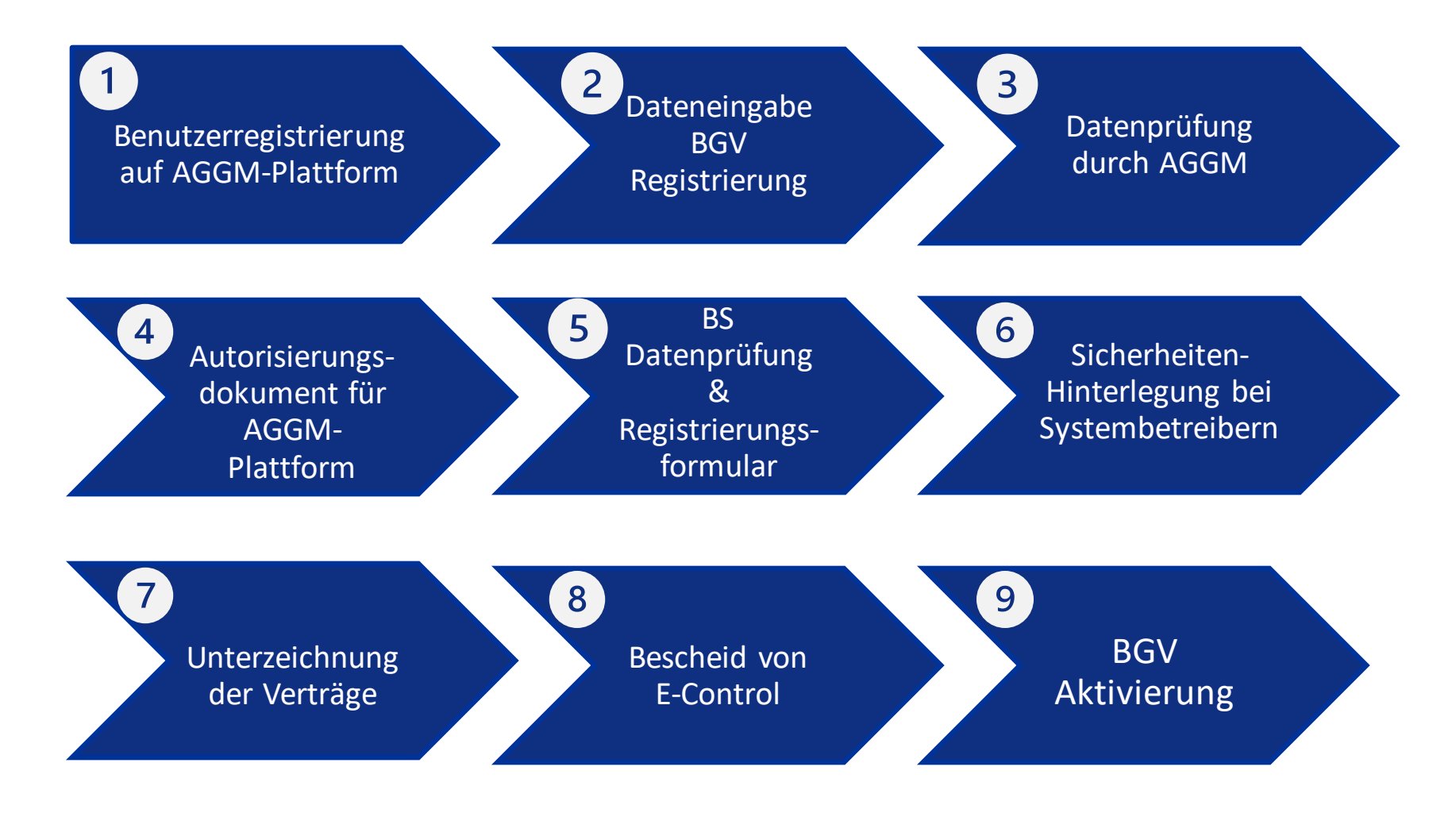

### Benutzerregistrierung

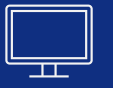

 Wenn Sie sich noch nicht für die AGGM-Plattform registriert haben, füllen Sie zunächst das Registrierungsformular auf der [AGGM-Plattform](https://platform.aggm.at/portal/registration/user/form)aus (*One Stop Shop > Registrierung*).

### Dateneingabe

- Loggen Sie sich mit Ihren Zugangsdaten auf der AGGM-Plattform ein.
- Geben Sie nun Ihre Firmendaten unter *Admin Bereich > Firmeninformation* ein.
- Folgend wird die Dateneingabe erklärt.

## $\bigodot$

### **Dateneingabe - BGV Registrierung**

AGGM Austrian Gas Grid Management AG

#### **1. Teilnehmerart**

- Registrierung als *Organisation*
- Marktteilnehmerangaben
	- oRolle: BGV
	- oMarktgebiet: MG-Ost und/oder MG-T&V

#### **2. Energieinformation**

- Besitzt Ihr Unternehmen bereits einen internationalen EI X-Code?
- oGeben Sie den Code und den Displaynamen hier ein. Beachten Sie, dass die Informationen ident mit jenen auf der [ENTSO-E Website](https://www.entsoe.eu/data/energy-identification-codes-eic/eic-approved-codes/) sind.
- Besitzt Ihr Unternehmen noch keinen internationalen EI X-Code?
- oGeben Sie nun einen Kürzel Ihres Firmennamens ein und AGGM wird Ihnen im Laufe der Registrierung einen EI X-Code zuweisen (wenn Ihr Unternehmen den Sitz außerhalb Österreichs hat, wenden Sie sich bitten an ein zuständiges LIO).
- **AT-Nummer**: wenn Ihr Unternehmen noch keine AT-Nummer besitzt, beantragen Sie diese bitte bei AGCS [\(office@agcs.at\)](mailto:office@agcs.at).
- **THE-Code**: wenn Ihr Unternehmen ebenfalls im MG-T&V tätig sein will, geben Sie hier den THE-Codedes korrespondierenden Bilanzkreises ein.

#### **3. Organisationsdaten**

• Geben Sie alle relevanten Firmendaten ein

### **Dateneingabe - BGV Registrierung**

#### AGGM Austrian Gas Grid Management AG

### **4. Bankinformationen**

- •Geben Sie hier Ihre Bankverbindungen ein
- **5. Abweichende Rechnungsadresse**
- •Sie haben eine abweichende Rechnungsadresse von Ihrem Hauptsitz? Dann geben Sie diese hier bekannt.

### **6. Zeichnungsberechtigte Person(en)**

•Geben Sie die Namen und die persönlichen E-Mail-Adressen der im Firmenbuch gelisteten Person(en) bekannt.

### **7. Kontakte**

- •Technischer Ansprechpartner für Bilanzierungsstelle (BS unterschiedlich zu Hauptbenutzer)
- •Optional: Abweichender 24h-& Rechnungskontakt
- •E-Mail für Datenmeldung an BS (muss unterschiedlich zur E-Mail des Hauptbenutzer und techn. Kontakt sein!)
- •Bilanzierungsnachrichten: per Web oder AS4

### **Dateneingabe - BGV Registrierung**

AGGM Austrian Gas Grid Management AG

#### **8. CEGH-Web Access / Autorisierung (nur für MG-Ost)**

- •Kontaktdaten für CEGH-Web Access
- •Hauptbenutzer automatisch 1. CEGH Web-Access User

#### **9. BS-Daten (MG-Ost und MG-T&V)**

- •BS MG-Ost: AGCS / BS MG-T&V: A&B
- •Jahresumsatz
- •Umsatzsteuerbetrugsbekämpfungsverordnung (UStBBKV)
- •Angaben zur Betriebsstätte

#### **10. Dokumente**

- •Aktueller Firmenbuchauszug
- •Optional: weitere Dokumente (Personalausweis, Vollmachten, etc.)

#### **11. Bestätigung**

•Richtigkeit der Angaben bestätigen

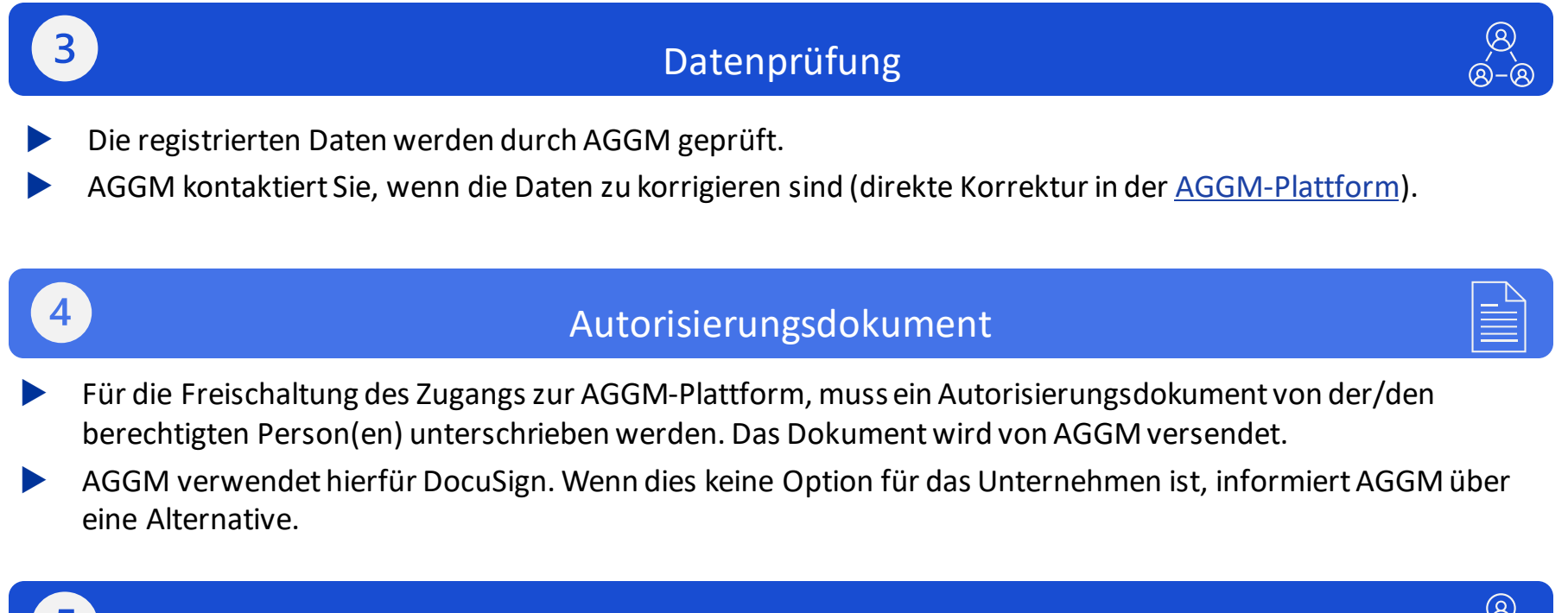

### BS Datenprüfung & Registrierungsformular

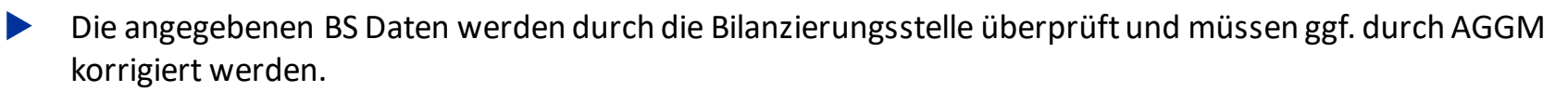

Anschließend wird von AGGM das Registrierungsformular versendet

### **BGV Registrierung**

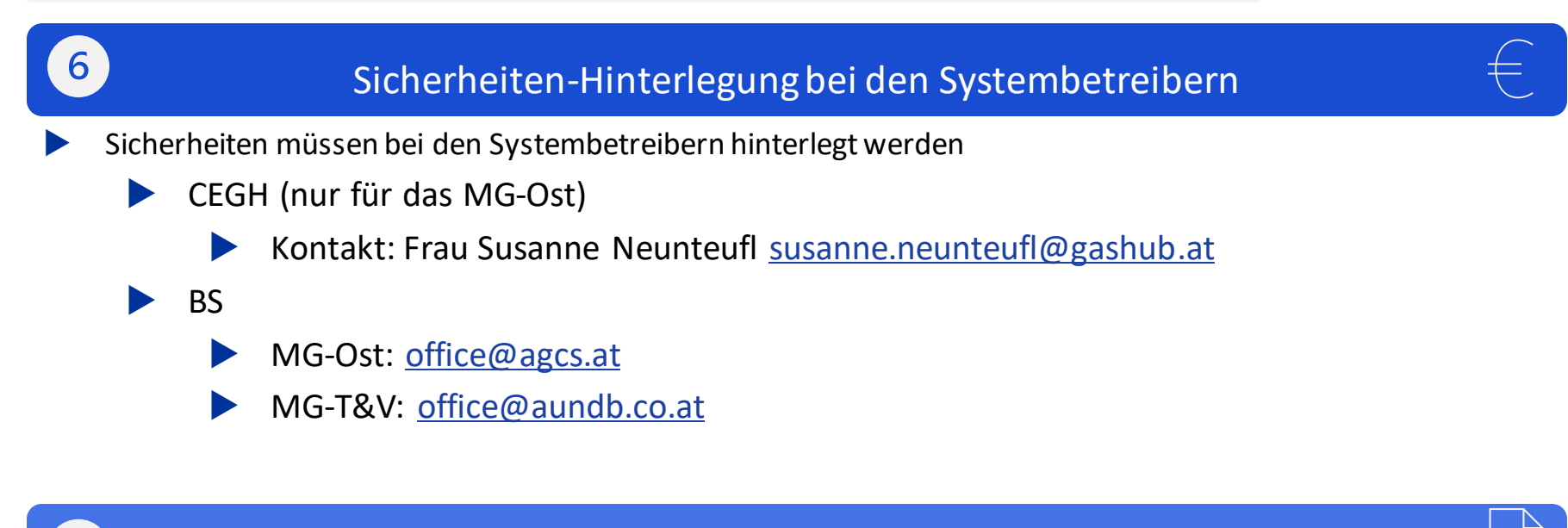

### Verträge

- Nach der erfolgreichen Hinterlegung der Sicherheiten, versendet AGGM folgende Verträge:
	- AGGM
	- **CEGH**
	- BS (AGCS / A&B)

### **BGV Registrierung**

### Bescheid von E-Control

- Kontaktieren Sie E-Control gleich nach Ihrer Registrierung auf der AGGM-Plattform.
- Nachdem alle Freigabepartner in der AGGM-Plattform die Freigaben erteilt haben, informiert AGGM die Regulierungsbehörde E-Control.
- E-Control erteilt den Bescheid, sofern Sie auch alle Voraussetzungen gemäß § 93 Gaswirtschaftsgesetz 2011 gegenüber E-Control nachgewiesen haben und informiert die Systembetreiber.

### BGV Aktivierung

- Sie erhalten daraufhin ein E-Mail von AGGM, dass der Registrierungsprozess abgeschlossen ist inklusive dem Aktivierungsdatum.
- Damit geht u.a. einher, dass Sie Ihre Rechte (z.B. hinsichtlich Nominierung/Fahrplananmeldung, etc.) nach einer Vorlauffrist von 2 Werktagen geltend machen können.
- Bitte kontrollieren Sie daher alle Daten nach dieser Mitteilung nochmals auf der Plattform, da Ihre Nominierungsrechte wesentlich davon abhängig sein können. Das Aktivierungsdatum gilt ebenfalls für die Gültigkeitsbereiche von BGs, Sub-BGs und BG-Mitgliedern.

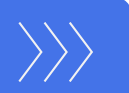